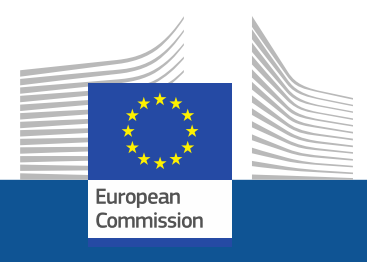

# **Smernice za vpis**

Kako se registrirati v portal F-gas in v sistem za izdajanje dovoljenj za HFC

*november 2021*

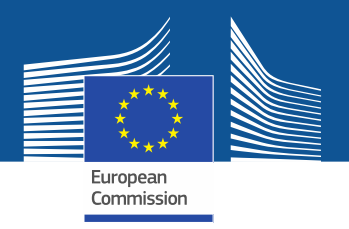

# **Pravne zahteve**

Portal F-Gas in sistem za izdajanje dovoljenj za HFC sta vzpostavljena v skladu s členom 17 [Uredbe \(EU\) št. 517/2014 o F](https://eur-lex.europa.eu/legal-content/SL/TXT/?uri=CELEX%3A32014R0517&qid=1608306002561)-plinih in Izvedbeno uredbo Komisije (EU) [2019/661 z dne 25. aprila 2019 o zagotavljanju nemotenega delovanja registra](https://eur-lex.europa.eu/legal-content/SL/TXT/?uri=CELEX:32019R0661)  kvot za dajanje fluoriranih ogljikovodikov na trg. Podjetja, ki niso iz EU, bi morala biti pozorna tudi na [Izvedbeno uredbo Komisije \(EU\) 2021/980 z dne 17. junija](https://eur-lex.europa.eu/eli/reg_impl/2021/980)  2021.

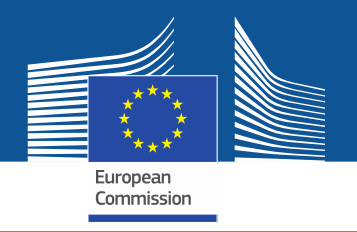

https://ec.europa.eu/clima/eu-action/fluorinated-greenhouse-gases/f-gas-portal-hfc-licensingsystem-quota-allocation-authorisation-and-reporting en

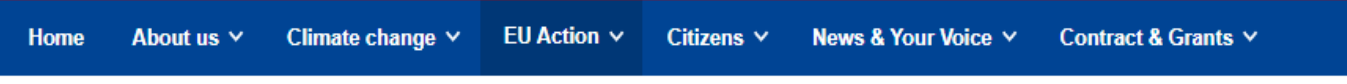

European Commission  $\triangleright$  ...  $\triangleright$  EU Action  $\triangleright$  Fluorinated greenhouse gases  $\triangleright$  F-gas Portal & HFC Licensing System: Quota allocation, authorisation and reporting

Na portal Fgas in v sistem za izdajanje dovoljenj za **HFC** vstopajte **bodisi** neposredno s spletne strani GD **CLIMA** 

# **F-gas Portal & HFC Licensing System: Quota allocation, authorisation** and reporting

This page provides information on

- Import and export licensing requirements
- . Quota allocation for bulk HFC importers and producers
- . Quota authorisation for importers of HFC-precharged equipment

# Import and export licensing requirements

Prior to carrying out any activities that fall under Regulation (EU) 517/2014 (EN) .... (the 'F-gas Regulation') the undertaking shall register in the F-gas Portal & HFC licensing system.

This is mandatory for companies to receive a quota, for importers of equipment containing HFCs, and for all entities supplying or receiving exempted gases such as those hydrofluorocarbons (HFCs) imported for destruction, for use as feedstock, directly exported in bulk, as well as for use in military equipment, in semiconductor manufacture or for metered dose inhalers (MDIs).

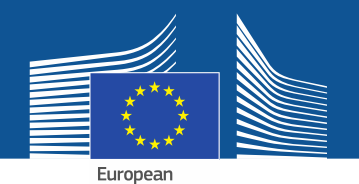

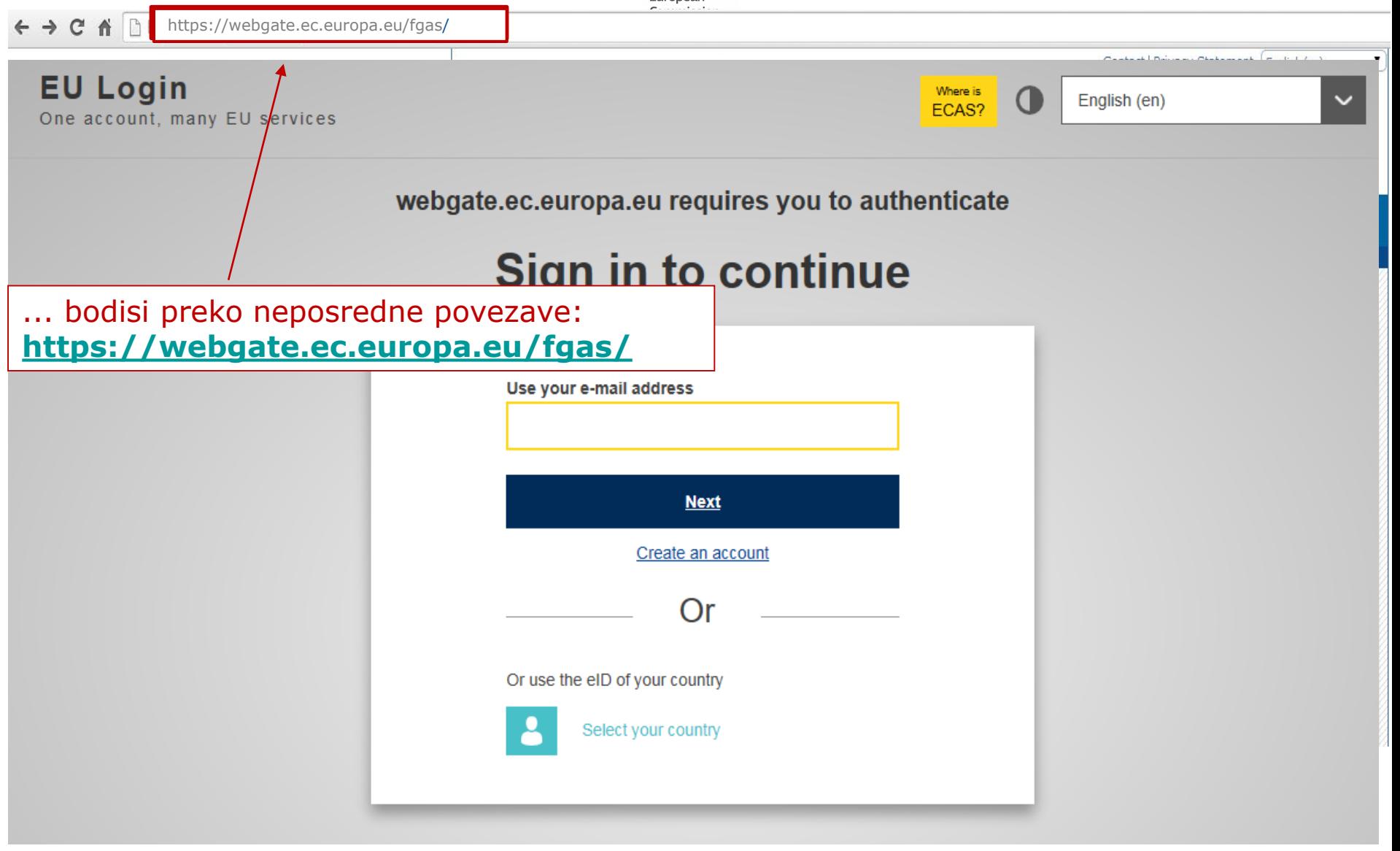

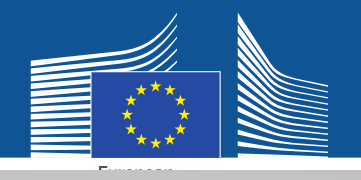

### **EU Login** One account, many EU services

Where is FCAS?

English (en)

 $\mathbf 0$ 

# **Sign in to continue**

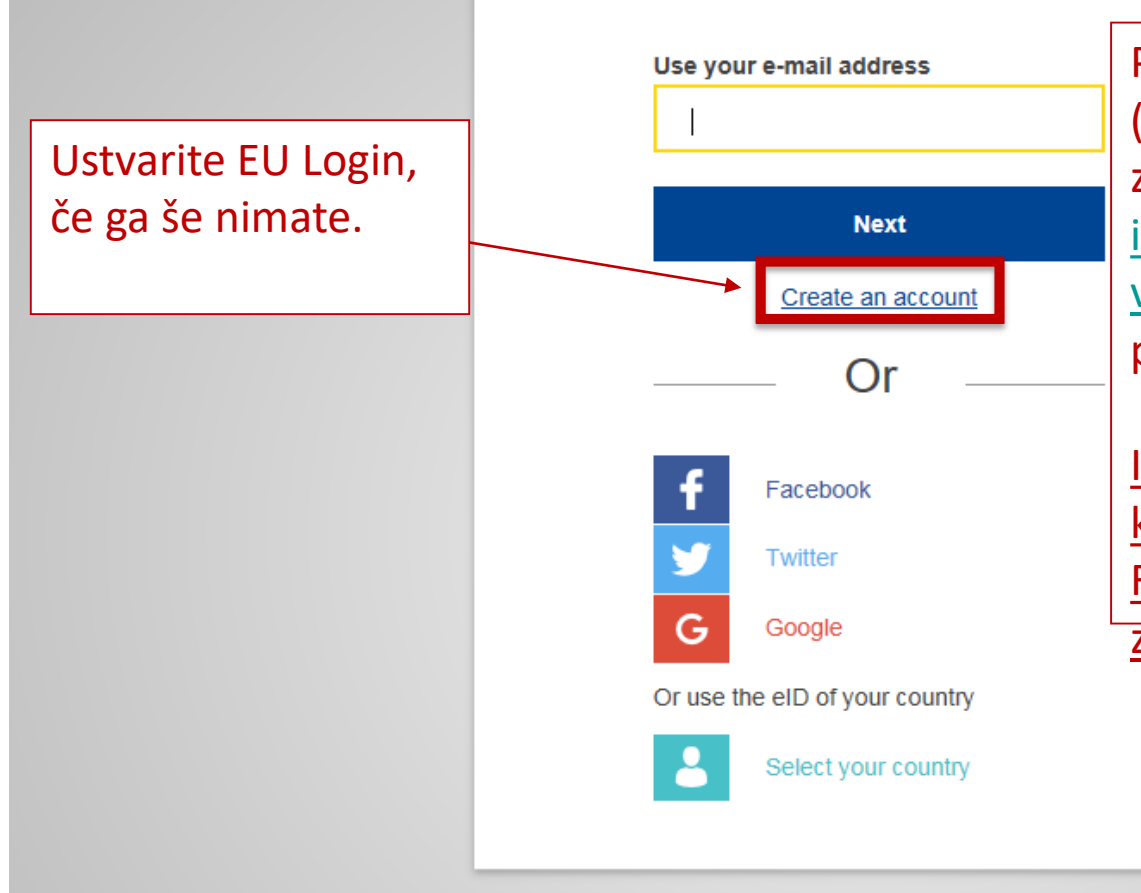

Pri prvi registraciji uporabite (osebni) elektronski naslov, povezan z delom, npr. ime.priimek@nazivorganizacije.drža [va/com. To zagotavlja združljivost s](mailto:ime.priimek@nazivorganizacije.dr%C5%BEava/com)  povezanimi vmesniki.

Isti naslov bi bilo treba uporabljati kot vaše uporabniško ime za portal F-gas in sistem za izdajanje dovoljenj za HFC.

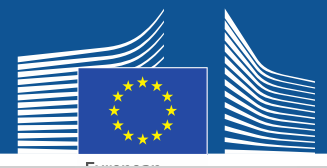

# **Create an account**

Vnesite podatke o registraciji. E-naslov bi moral ustrezati vašemu uporabniškemu imenu za EU Login in vašemu osebnemu elektronskemu naslovu, povezanim z delom: ime.priimek@nazivorganizaci je.država/com.

Več informacij o varnosti podatkov je na voljo na: https://webgate.ec.europa.e u/ods2/static/documents/fga s/security-statement-fgasportal.pdf

#### Help for external users

**First name** 

Anna

**Last name** 

Smith

#### E-mail

Anna.Smith@companyname.com

Confirm e-mail

Anna.Smith@companyname.com

#### E-mail language

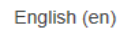

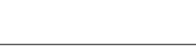

#### **Enter the code**

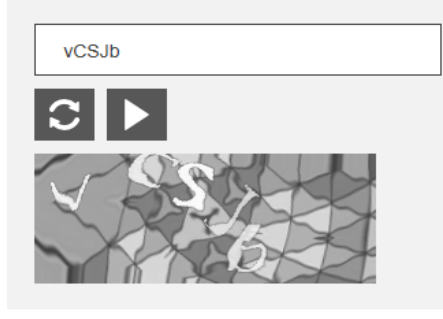

 $\boxtimes$  By checking this box, you acknowledge that you have read and understood the privacy statement

**Create an account** 

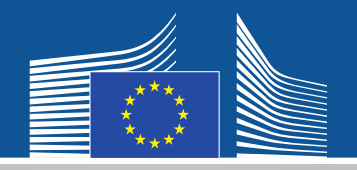

### **EU Login** One account, many EU services

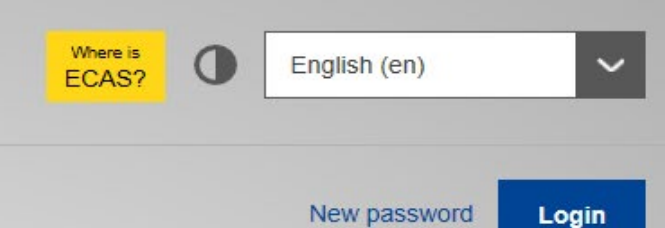

Po e-pošti boste prejeli potrdilo o registraciji.

# **Create an account**

Thank you for registering, you will receive an e-mail allowing you to complete the registration process.

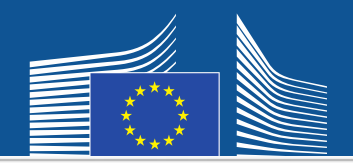

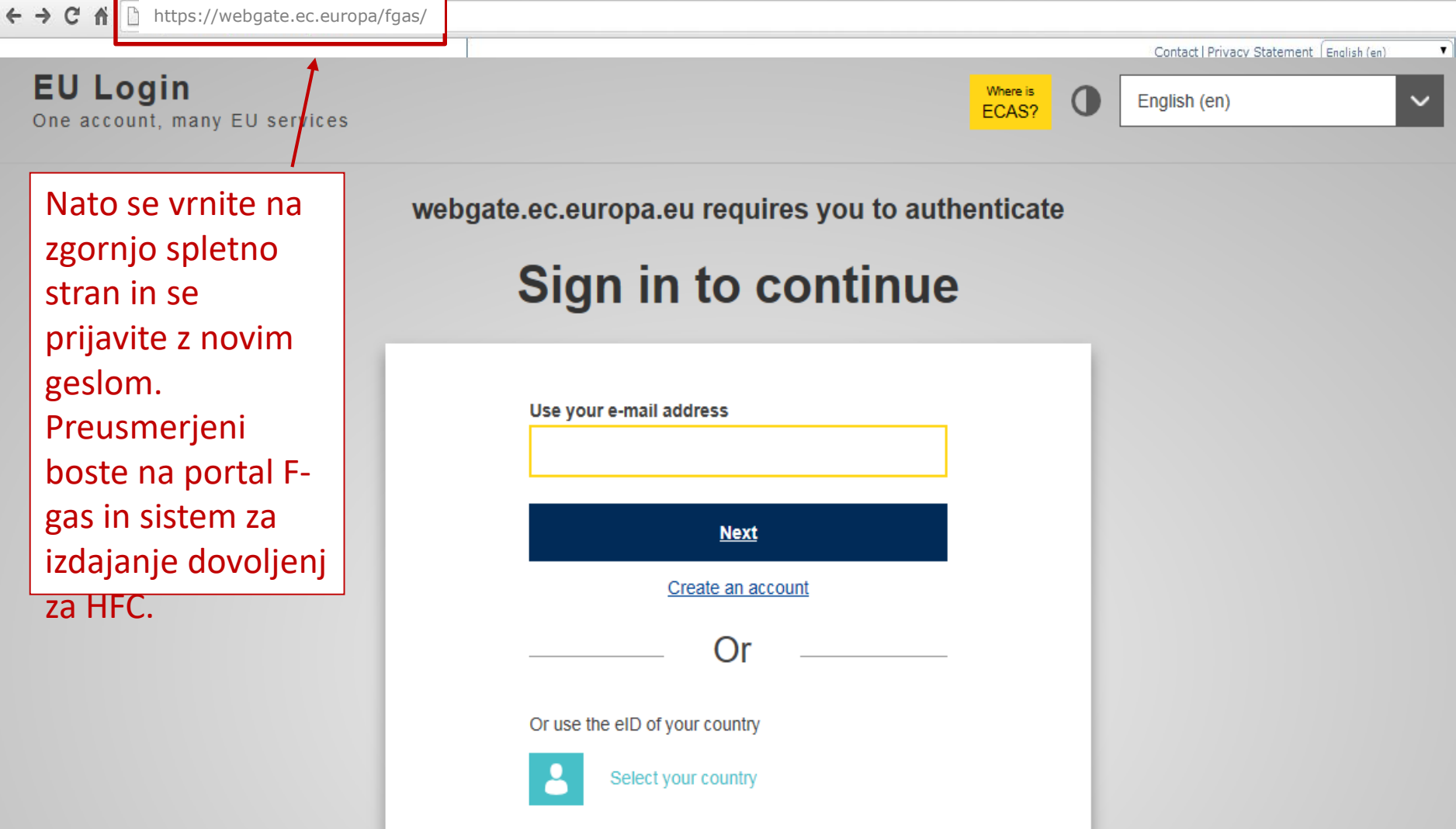

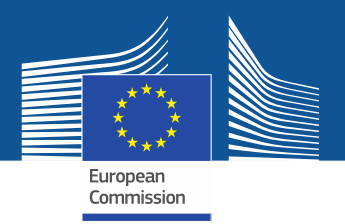

**WELCOME USER 3 USER 3** 

**& LOGOUT** 

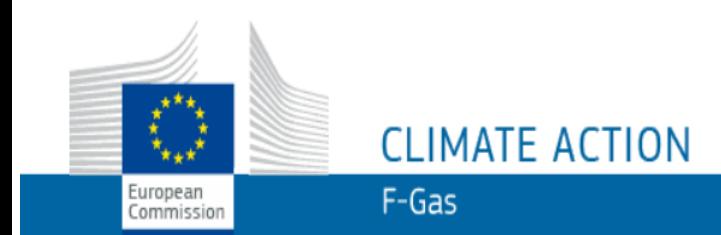

European Commission > Climate Action > Policies > Fluorinated Gases > Portal

# **WELCOME TO THE FGAS PORTAL**

Ob prvem vstopu v sistem boste morali preveriti, ali je vaše podjetje že registrirano. Vnesite svojo identifikacijsko številko za DDV in kliknite "CHECK".

The FGAS Portal is an electronic system that allows you to

(i) register in the HFC Registry,

(ii) apply for HFC quotas, have quotas allocated to you and manage your quotas,

(iii) report on fluorinated greenhouse gases, according to the F-Gas Regulation (Regulation (EC) No 517/2014).

### **CHECK IF YOUR ORGANISATION IS ALREADY REGISTERED**

To start using the FGAS Portal please check first if your organisation is already registered. Depending on your type of organisation you have to provide either your VAT number or your reference number and then click on the check button.

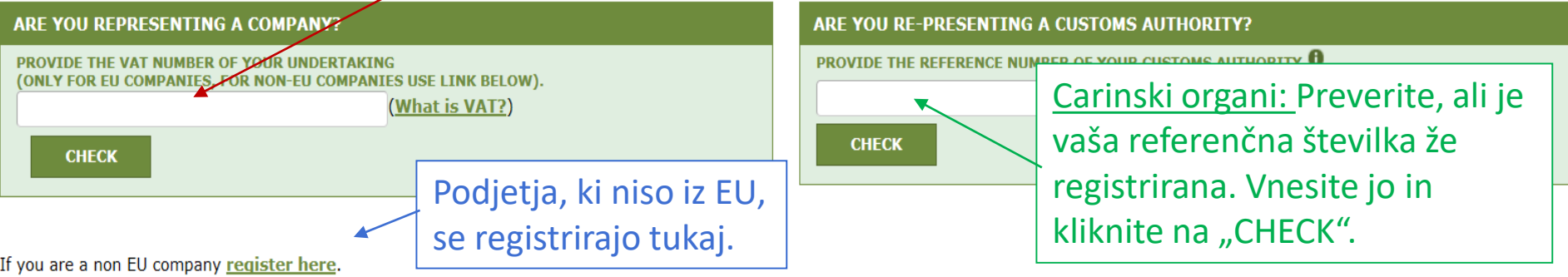

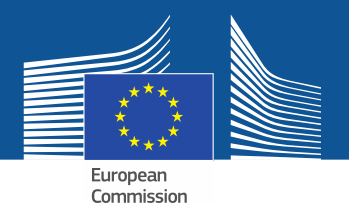

**WELCOME USER 3 USER 3** 

 $Q$  LOGOUT

# Furonean  $F-Gas$

**CLIMATE ACTION** 

European Commission > Climate Action > Policies > Fluorinated Gases > Portal

### **WELCOME TO THE FGAS PORTAL**

The FGAS Portal is an electronic system that allows you to

(i) register in the HFC Registry,

Commission

(ii) apply for HFC quotas, have quotas allocated to you and manage your quotas,

(iii) report on fluorinated greenhouse gases, according to the F-Gas Regulation (Regula

### **CHECK IF YOUR ORGANISATION IS ALREADY REGISTERED**

To start using the FGAS Portal please check first if your organisation is already registered. Depending on your type of organisation you have to frovide either your VAT number or your reference number and then click on the check button.

#### ARE YOU REPRESENTING A COMPANY?

PROVIDE THE VAT NUMBER OF YOUR UNDERTAKING (ONLY FOR EU COMPANIES, FOR NON-EU COMPANIES USE LINK BELOW).

BF123456789

**CHECK** 

(What is VAT?)

#### ARE YOU RE-PRESENTING A CUSTOMS AUTHORITY?

Potem ko sistem preveri, da podjetje / carinski

organ še ni registrirano/registriran v sistemu,

**PROVIDE THE REFERENCE NUMBER OF YOUR CUSTOMS AUTHORITY 0** 

**CHECK** 

nadaljujete z registracijo.

YOU ARE NOT REGISTERED IN THE FGAS PORTAL. PROCEED WITH THE REGISTRATION OF YOUR ORGANISATION.

**REGISTER NEW ORGANISATION** 

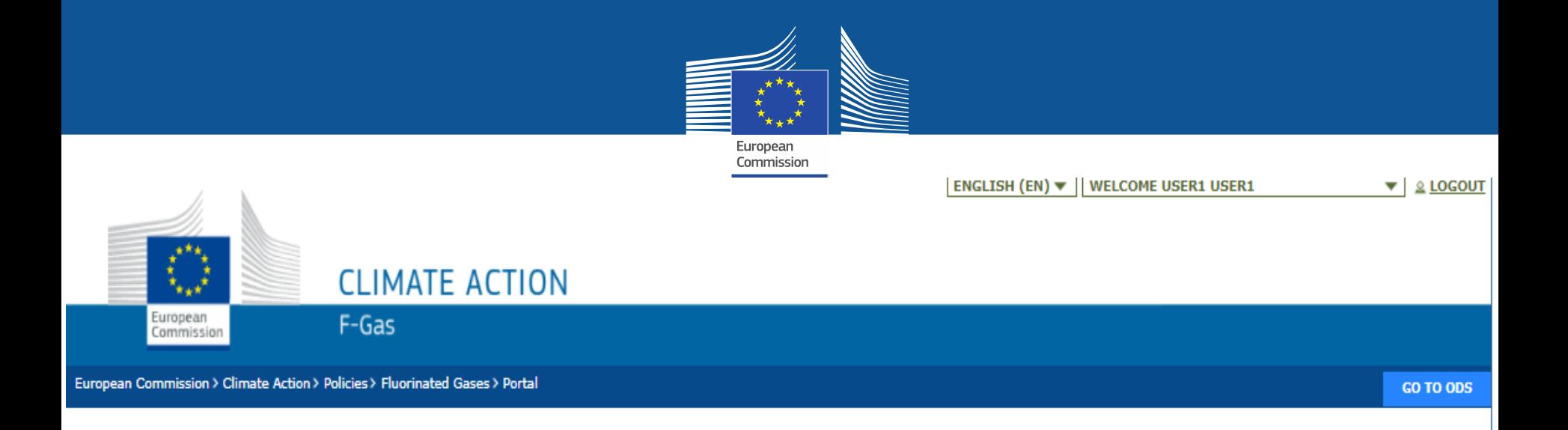

### **REGISTRATION FORM**

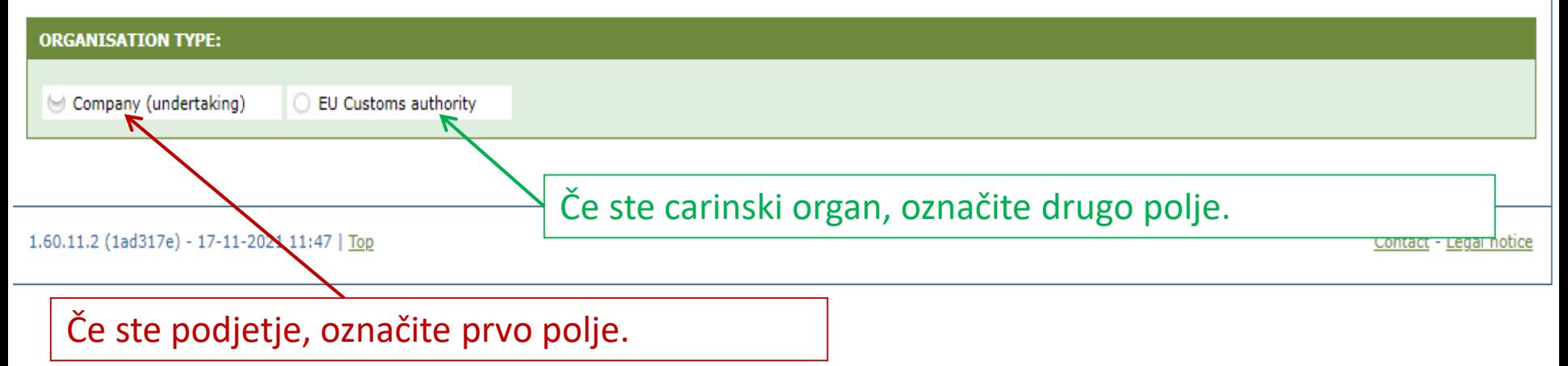

Navedite podatke o svoji organizaciji.

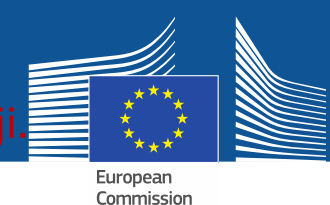

Carinski organi navedejo svojo referenčno številko (in ne identifikacijske številke za DDV).

GO TO ODS

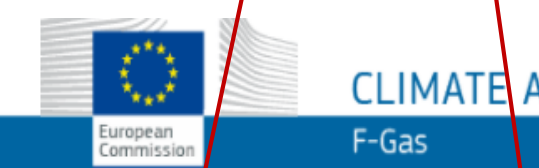

**CLIMATE ACTION** 

User1

European Commission > Climate Action > Policies > Fluorinated Gases > Portal

# **REGISTRATION FORM**

**ORGANISATION TYPE:** 

User1

Company (undertaking) EU Customs authority

- Glavni uporabnik mora biti zaposleni ali dejanski lastnik podjetja. Enaslov:
- (1) mora pripadati posamezni osebi (npr.:
	- ime.priimek@podjetje.država/com)

user1@mock.ec.europa.eu

(2) navedena oseba ga mora uporabljati v poklicne namene

(3) vsebovati mora jasno povezavo s podjetjem, če je na voljo

| <b>ORGANIS ATION DETAILS:</b>                                                 |                  |                                  |               |                      |
|-------------------------------------------------------------------------------|------------------|----------------------------------|---------------|----------------------|
| ORGANISATION NAME (AND LEGAL FORM) *                                          |                  |                                  | TELEPHONE * 0 | <b>WEBSIZE</b>       |
| <b>STREET *</b>                                                               | <b>NUMBER</b>    | <b>POSTAL CODE</b>               | $CITY*$       | COZNTRY <sup>*</sup> |
|                                                                               |                  |                                  |               |                      |
| EORI NUMBER * 0                                                               |                  |                                  |               |                      |
| the Check if your EORI number is valid<br>Vsak uvoznik/izvoznik mora v sistem |                  |                                  |               |                      |
| <b>USERS:</b>                                                                 |                  | vnesti edinstveno številko EORI. |               |                      |
| <b>CONTACT PERSON:</b>                                                        |                  |                                  |               |                      |
| <b>FIRST NAME</b>                                                             | <b>LAST NAME</b> |                                  | <b>E-MAIL</b> |                      |

I have the authority to perform all obligations and relevant activities related to the registry on behalf of the registered undertaking such that they become legally binding

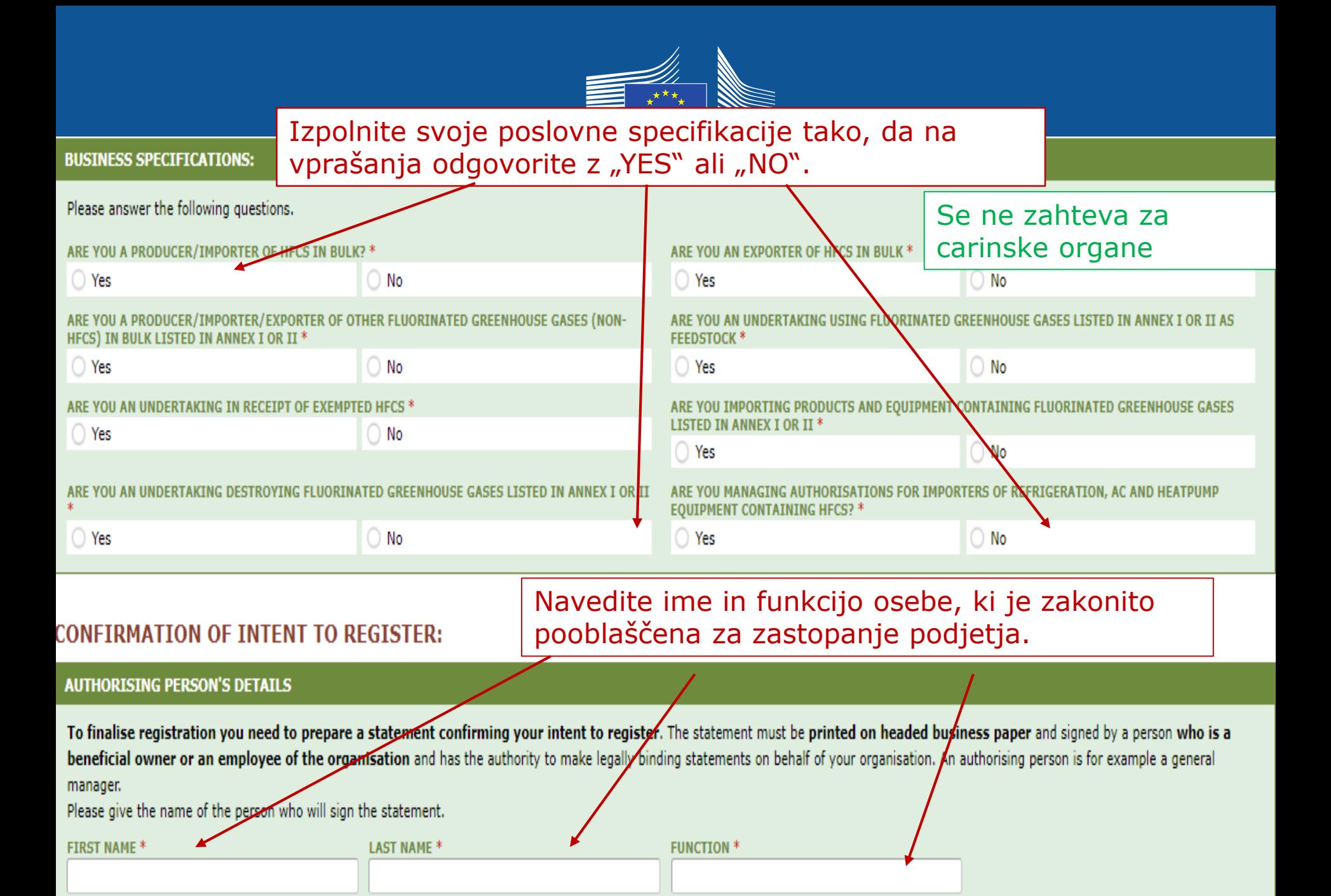

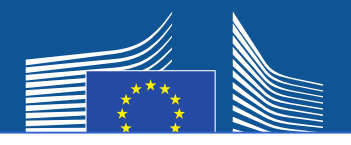

Podjetja, ki niso iz EU, morajo

- 1. navesti lastno edinstveno številko EORI
- 2. naložiti ustrezni uradni dokument, na katerem je navedeno ime in pravna oblika podjetja
- 3. naložiti overjen prevod navedenega dokumenta v angleščino
- 4. imenovati edinega predstavnika EU, ki je podjetje s sedežem v EU za namene izpolnjevanja zahtev iz Uredbe (EU) št. 517/2014 o F-plinih

## **Opomba: Glavni uporabnik mora biti zaposleni ali dejanski lastnik edinega predstavnika EU**. Pozneje se lahko dodajo še drugi uporabniki.

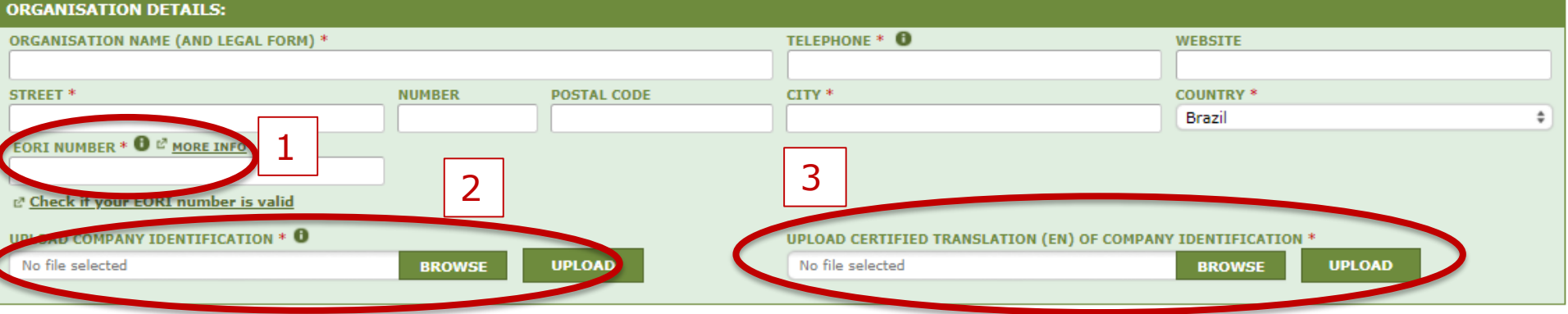

### EU ONLY REPRESENTATIVE DETAILS

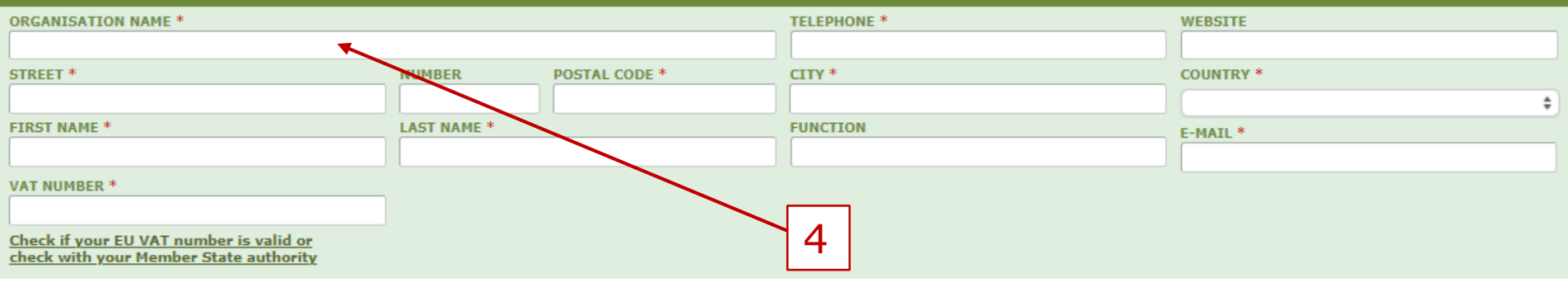

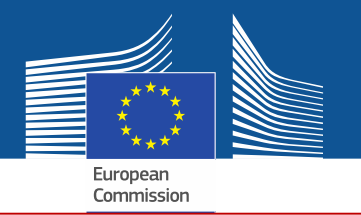

Če označite eno od polj "CONSENT", bo vaše podjetje registrirano v "orodju za navezovanje stikov". Imetnikom kvot in podjetjem, ki zaprosijo za dovoljenja za kvote, omogoča, da najdejo drug drugega in se medsebojno povežejo. Za to, da se prikaže na portalu, mora podjetje podati soglasje (consent).

### **CONSENT**

Do you agree that your company name is included in a list of companies seeking authorisations which is displayed in the Fgas Portal and visible to other registered companies? (N.B.: Other Gempanies would thus be able to contact you by clicking on your company name. This enables you to get in touch with e.g. companies holding quota)

> Soglasje uvoznikov predhodno polnjene opreme (za pridobitev dovoljenja)

### **CONSENT**

Do you agree that your company name is included in a list of potential quota holders which is displayed in the Fgas Portal and visible to other registered companies? (N.B.: Other registered companies would thus be able to contact you by clicking on your company name. This enables you to get in touch with companies seeking e.g. quota authorisations or quota transfers.)

> Soglasje za uvoznike/proizvajalce HFC v razsutem stanju (imetnike kvot za npr. dodelitev dovoljenj)

# **Obrazec za registracijo**

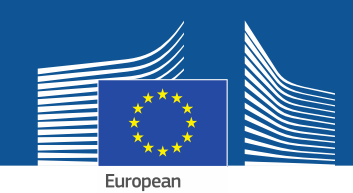

### **CONFIRMATION OF INTENT TO REGISTER:**

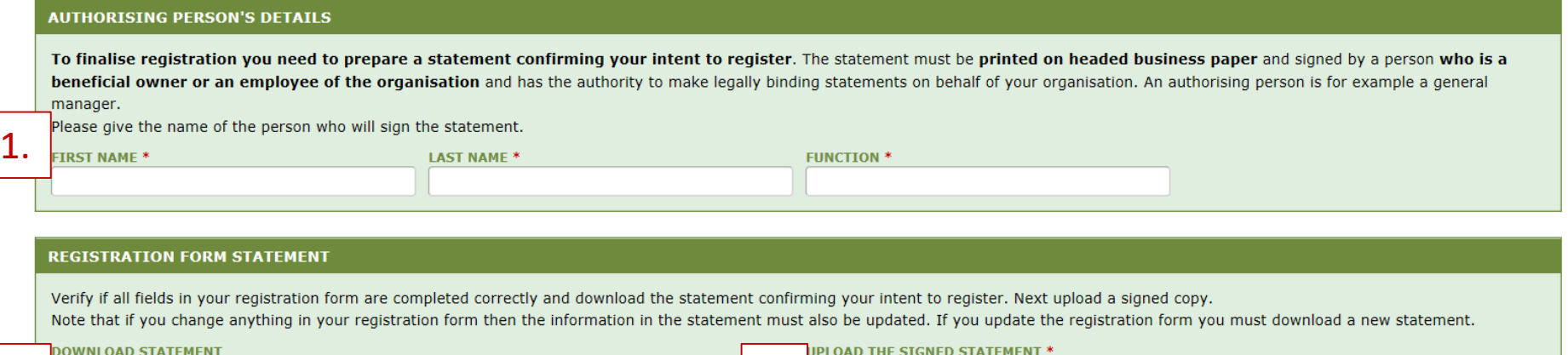

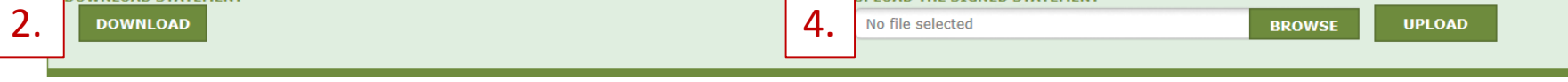

- 1. Vnesite podatke osebe, ki prosi za dovoljenje.
- 2. Prenos obrazca za registracijo. Sistem ga ustvari z informacijami, ki ste jih vnesli prej.
- 3. Natisnite izjavo na poslovni papir z glavo z datumom in podpisom dejanskega lastnika ali uslužbenca organizacije, ki je pooblaščen za dajanje pravno zavezujočih izjav v imenu organizacije.
- 4. Skenirajte in naložite ga v sistem. Pomembno je, da dokument naloži imenovani upravitelj računa, da ga sistem označi kot "glavnega uporabnika".

Podjetja, ki niso iz EU, morajo imeti tudi izjavo z datumom in podpisom edinega predstavnika.

# Od carinskih organov se ne zahteva predložitev obrazca za finančno

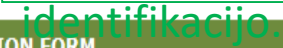

Please download the financial identification form. Please fill in the form, date and sign it by the account holder, and have it stamped and signed by a representative of your bank. Please upload the completed copy.

Furonean Commission

Note: In case of non-EU companies this form needs to be completed by the OR and signed by an EU-based bank.

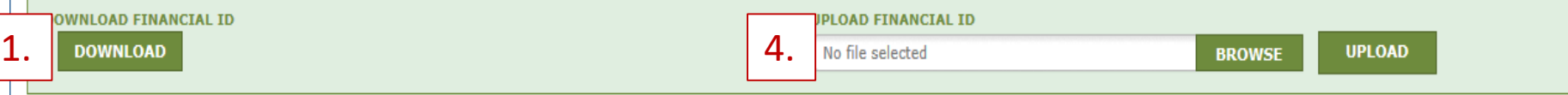

- 1. Prenos obrazca za finančno identifikacijo.
- 2. Izpolnite obrazec z datumom in podpisom imetnika računa (bančni račun mora biti v Uniji, podjetje pa ga mora uporabljati za svoje poslovne dejavnosti).
- 3. Obrazec naj bo opremljen z datumom in podpisom predstavnika vaše banke (po možnosti) ali s priloženim originalnim uradnim bančnim izpiskom za obdobje zadnjih treh mesecev. V slednjem primeru bi bilo treba obrazec in bančni izpisek združiti v en sam dokument.

4. Skenirajte in naložite obrazec (po potrebi z bančnim izpiskom) v sistem. Opomba za podjetja, ki niso iz EU: Obrazec za finančno identifikacijo izpolni edini predstavnik EU.

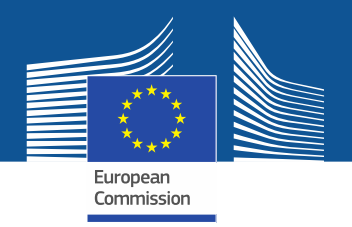

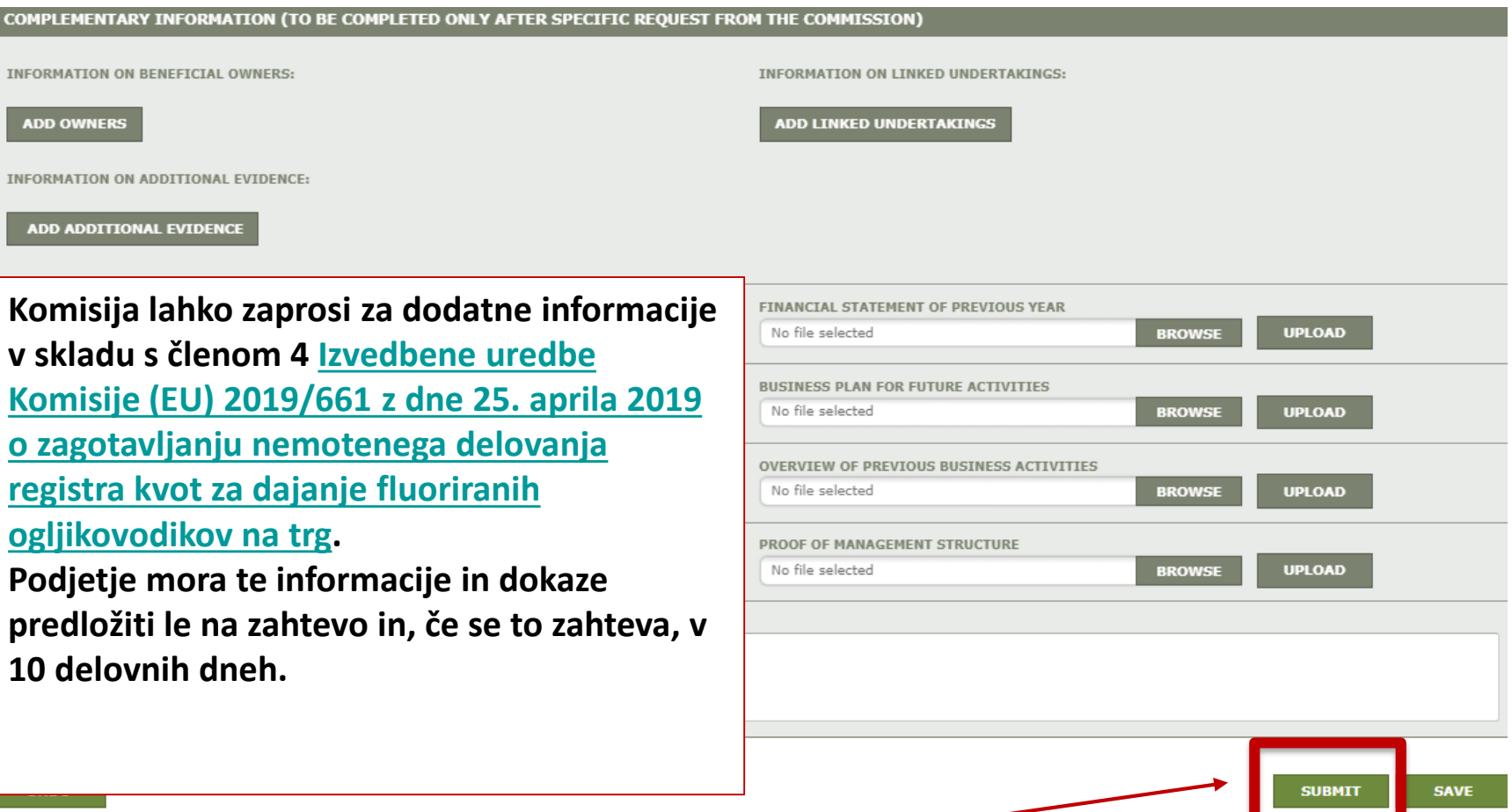

Ko izpolnite predloge in naložite obe izjavi, kliknite "SUBMIT".

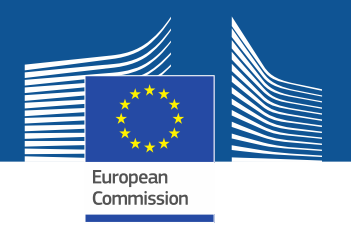

Vprašanja ali več informacij in smernic najdete na spletni strani F-Gas, kjer je na voljo več informacij in podrobnejše smernice: <https://webgate.ec.europa.eu/fgas> Države članice EU so odgovorne za izvajanje uredbe o F-plinih. Njihovi kontaktni podatki so na voljo tukaj: [MS contact](https://ec.europa.eu/clima/document/download/12305969-23c0-4b3b-9cc7-81d5e5928383_en) list